Connectez-vous à la base de manuels en ligne via <https://unc-upf.biblioondemand.com/> > cliquez sur "**inscrits Nouvelle-Calédonie**" et entrez **vos identifiants institutionnels**

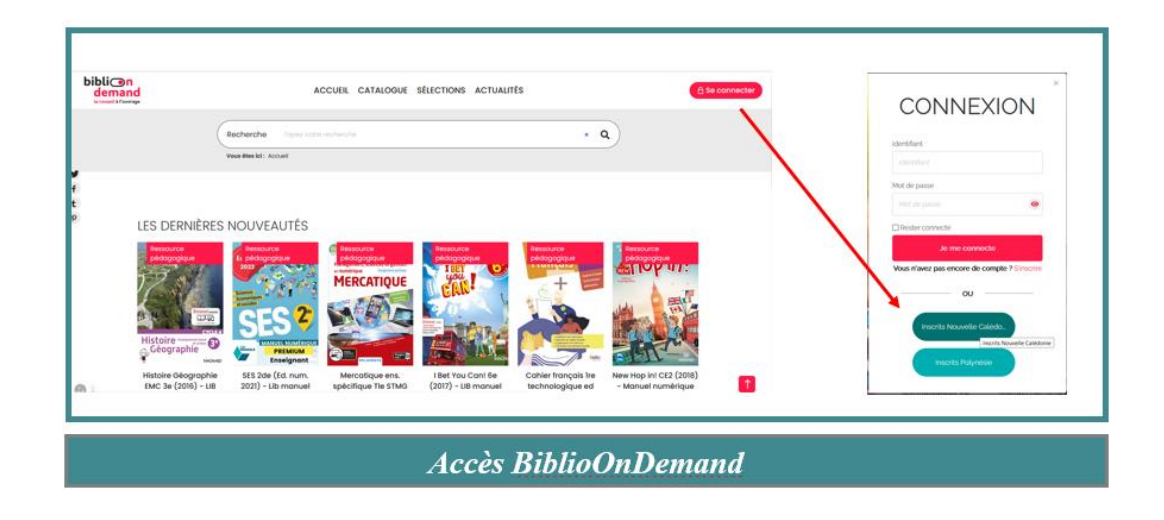

Une fois authentifié il est possible de :

- Consulter de manière simultanée et illimitée les manuels scolaires (de l'élève et dans un certain nombre de cas de l'enseignant).
- Profiter d'enrichissements sous forme de ressources complémentaires disponibles pour certains titres (capsules sonores ou vidéo, documents pdf…).
- Télécharger les manuels et les exporter sur une clef USB pour une consultation hors ligne (valable uniquement pour les manuels scolaires des plateformes CNS et EDULIB)
- Personnaliser ses manuels préférés en ajoutant du contenu ou en les annotant.
- Mettre en favoris une sélection de manuels.
- Conserver des manuels consultés, annotés et/ou enrichis dans une bibliothèque personnelle.

Pour profiter de manière complète des fonctionnalités, il est nécessaire de télécharger les applications **Biblio Manuels** pour les manuels des éditeurs liés à **CNS**, **Lib Manuels** pour les manuels des éditeurs liés à **EDULIB** et **Educadhoc** pour les manuels des éditeurs liés à **KNE**

Ci-dessous des tutoriels pour vous aider sur chaque plateforme :

- CNS :<https://www.cns-edu.com/Tutoriels2020>
- Edulib [: https://www.youtube.com/channel/UCHueG23a3eRCeGdCb8jaqOg](https://www.youtube.com/channel/UCHueG23a3eRCeGdCb8jaqOg)
- KNE :<https://educadhoc.fr/academie>
- Replay[; https://www.biblioondemand.com/default/replay-webinaire-de-formation.aspx](https://antiphishing.vadesecure.com/2/bWQuZm91ZHJpYXRAYmlibGlvb25kZW1hbmQuY29tfFZSQzExNzk1Mzk%3D/www.biblioondemand.com/default/replay-webinaire-de-formation.aspx)

Contact : [bibliotheque@unc.nc](mailto:bibliotheque@unc.nc)